**Click the "Share Photos" link for the event you attended:**

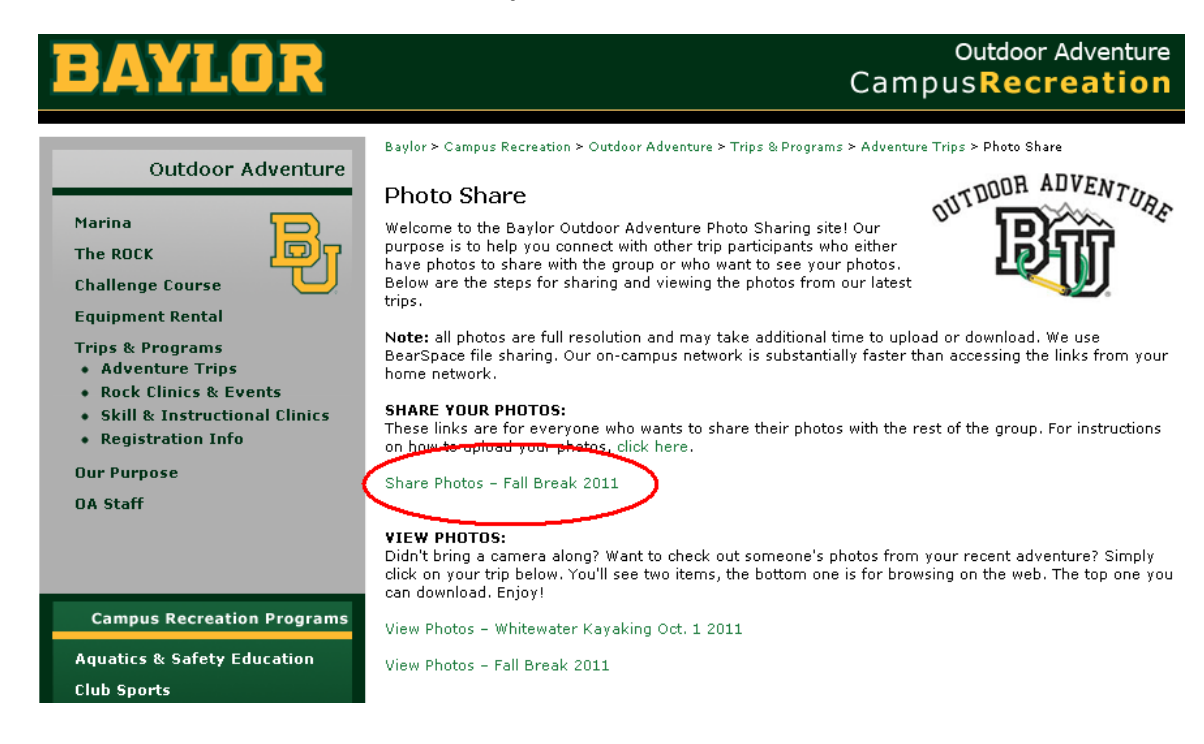

## **You will be prompted to Login to your Bearspace account (you might be asked twice):**

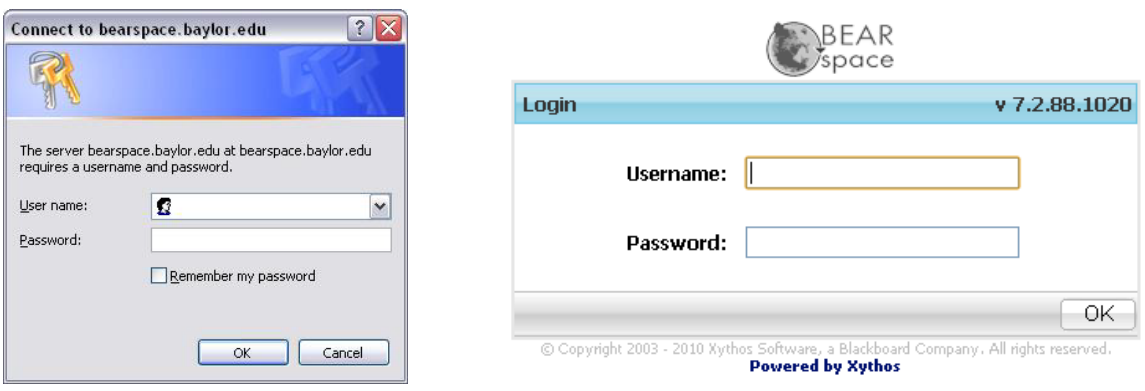

## **Click on the "Upload Files" link:**

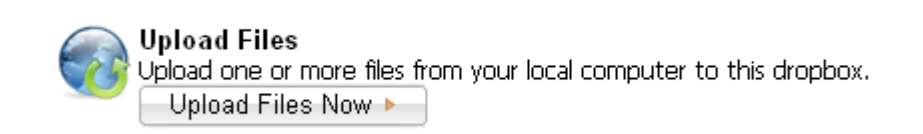

**For quicker uploads use the "Advanced Upload:"**

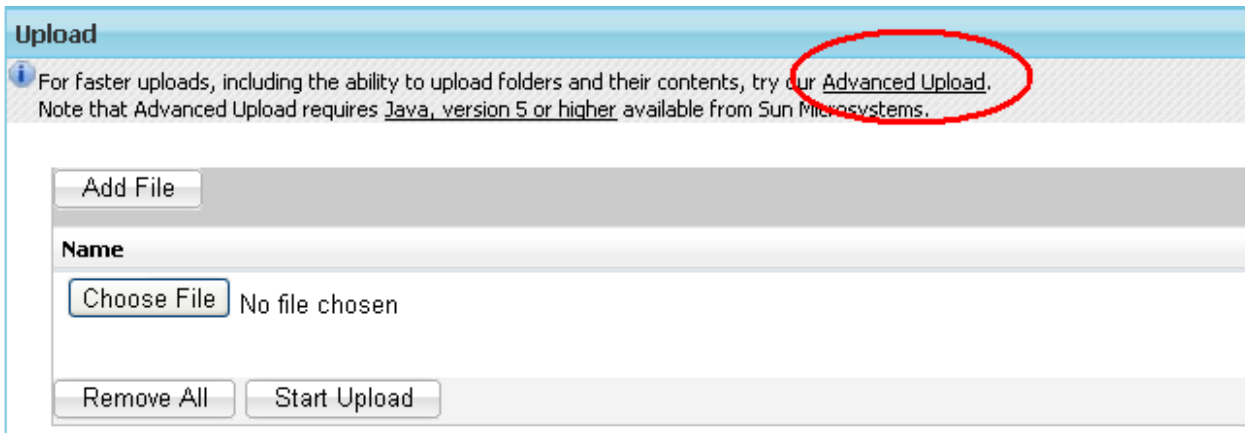

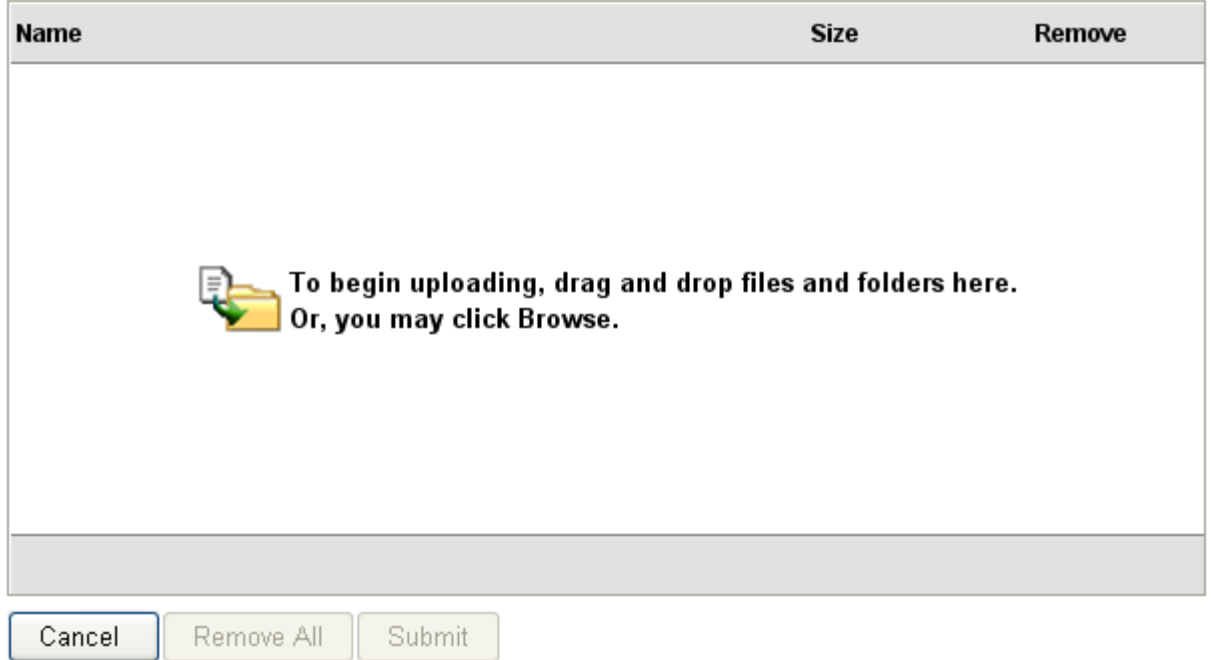